# **Calculer l'intervalle de confiance d'une probabilité avec Excel**

# **Emmanuel Grenier [emmanuel.grenier@isab.fr](mailto:emmanuel.grenier@isab.fr)**

## **Objet**

Le document joint *IC p.xls* calcule l'intervalle de confiance unilatéral ou bilatéral de la probabilité *p* d'un événement, pour un niveau de confiance donné, à partir du nombre de réalisations de cet événement observé sur des répétions indépendantes.

On peut trouver l'interprétation de l'intervalle de confiance et son principe de construction dans le manuel du groupe « Le Cercle d'Excel'ense », au chapitre « Probabilités et jugement sur échantillon ».

Reprenons l'exemple du manuel.

Sur 50 pièces prélevées dans un lot de grande taille, 10 sont défectueuses. Que peut-on dire de *p*, la proportion de pièces défectueuses dans le lot ?

La proportion *p* est la probabilité qu'une pièce choisie de manière aléatoire dans le lot soit défectueuse. D'autre part, le lot étant de grande taille, on peut considérer que l'état de chacune des pièces de l'échantillon ne dépend pas des autres pièces tirées. Nous sommes dans le contexte défini au début.

#### **Mise en œuvre**

Ouvrez le document *IC\_p.xls*. Les valeurs de la plage **Entrées** sont les données de l'exemple : sur **50** pièces tirées, **10** sont défectueuses.

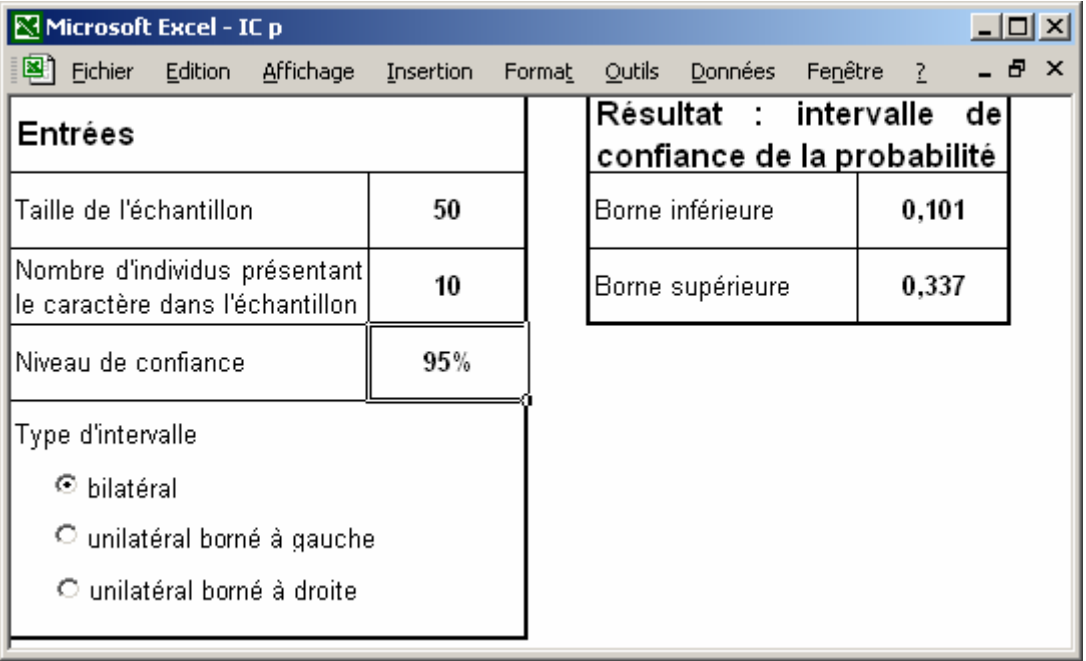

En choisissant un niveau de confiance égal à **95%**, on obtient l'intervalle de confiance suivant pour *p* (plage « **Résultat** ») : [**0,101** ; **0,337**].

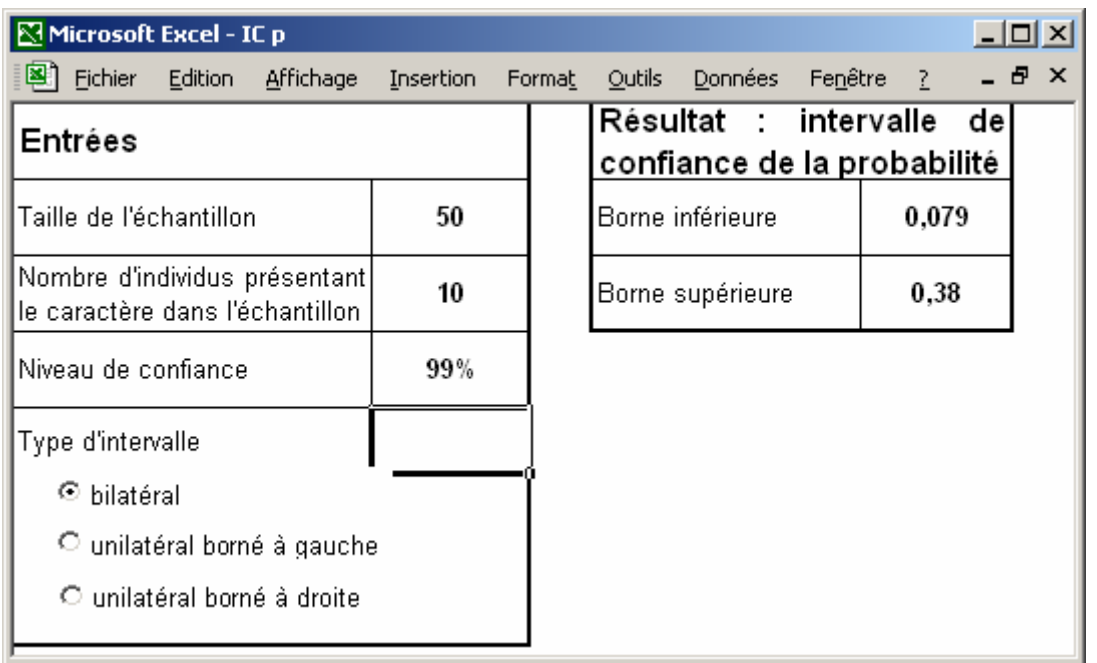

Pour un niveau de confiance égal à **99%**, l'intervalle devient [**0,079** ; **0,380**] :

Pour un intervalle unilatéral, il suffit de sélectionner le **Type d'intervalle** voulu. Par exemple, l'intervalle unilatéral borné à gauche de niveau **95%** est l'ensemble des valeurs de *p* supérieures à **0,113** :

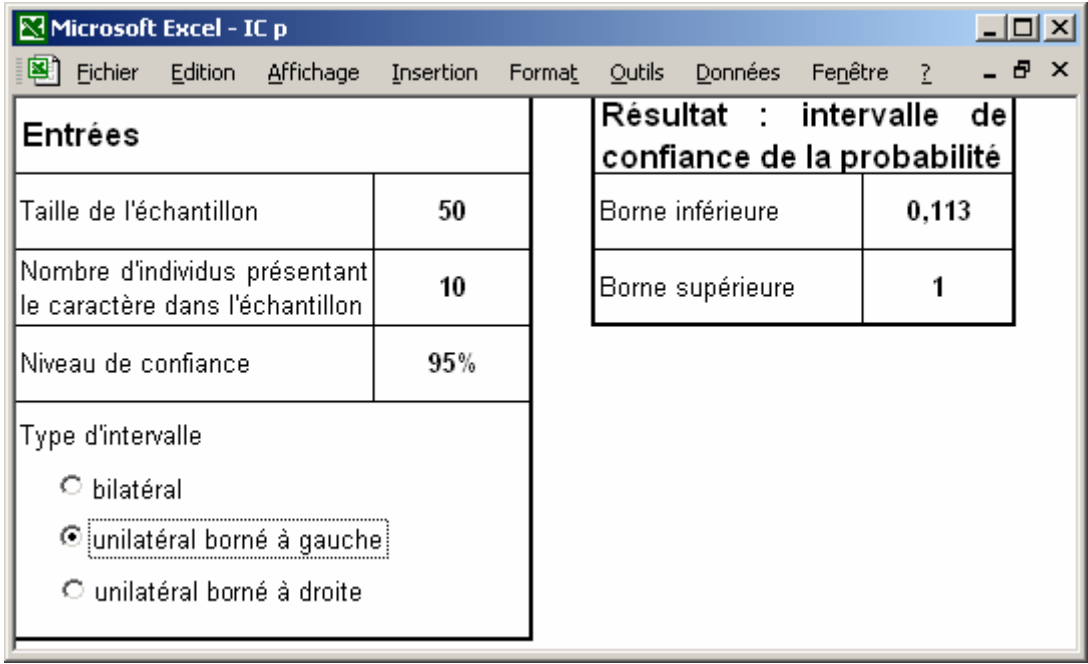

### **Références**

Le manuel du groupe « Le Cercle d'Excel'ense » : Morineau A., Chatelin Y.-M. (Coordinateurs) – L'analyse statistique des données. Apprendre, comprendre et réaliser avec Excel. Editions Ellipses, 2005